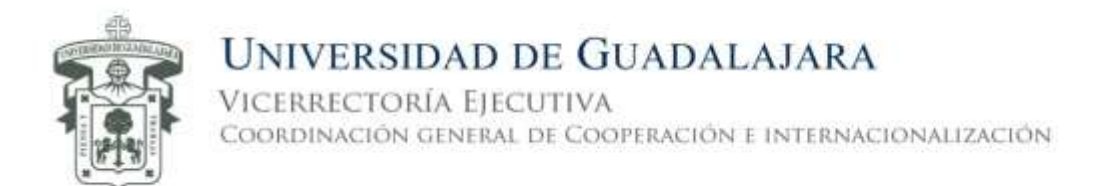

## **Guía de registro para el programa Study-U.S. 2017**

- 1. Ingresa a la página<http://www.cgci.udg.mx/es>
- 2. Da clic en "iniciar sesión"

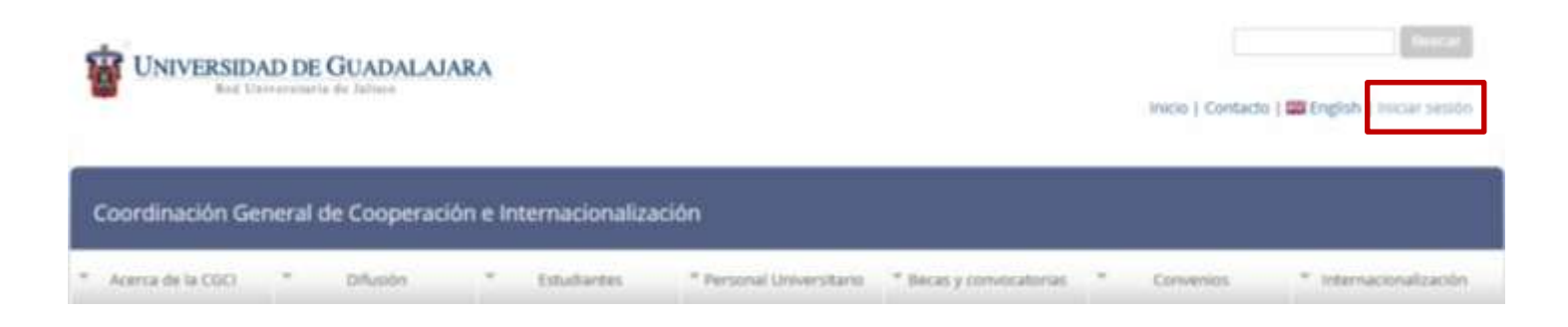

3. Da clic en "crear nueva cuenta"

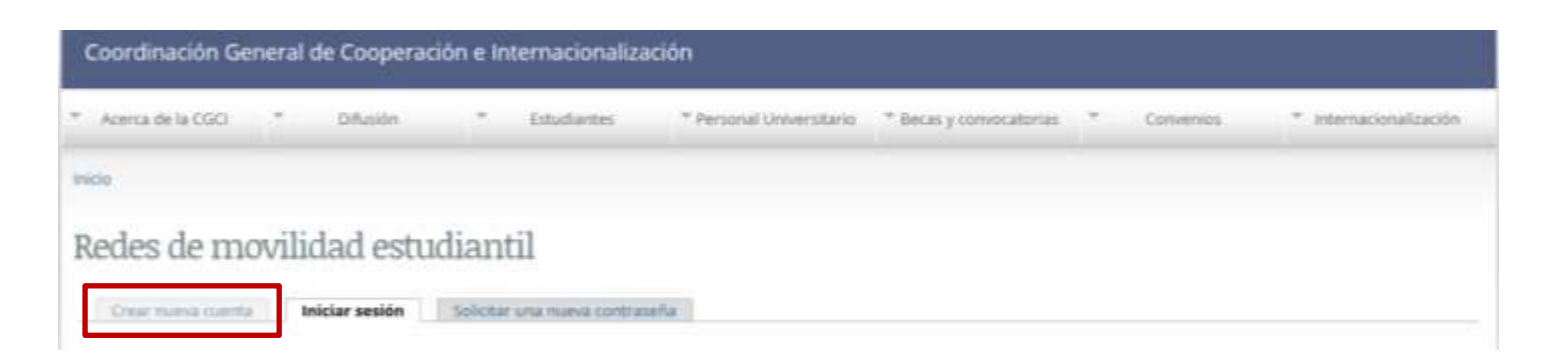

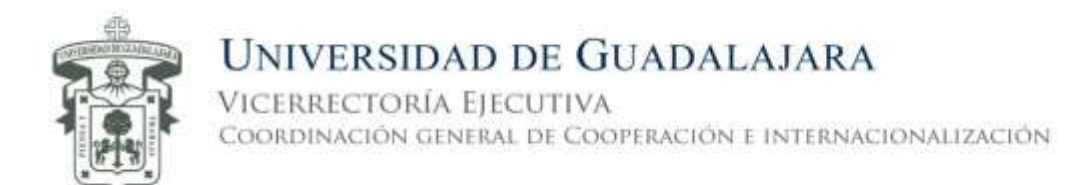

4. Utiliza tu código y NIP de SIIAU para crear tu cuenta

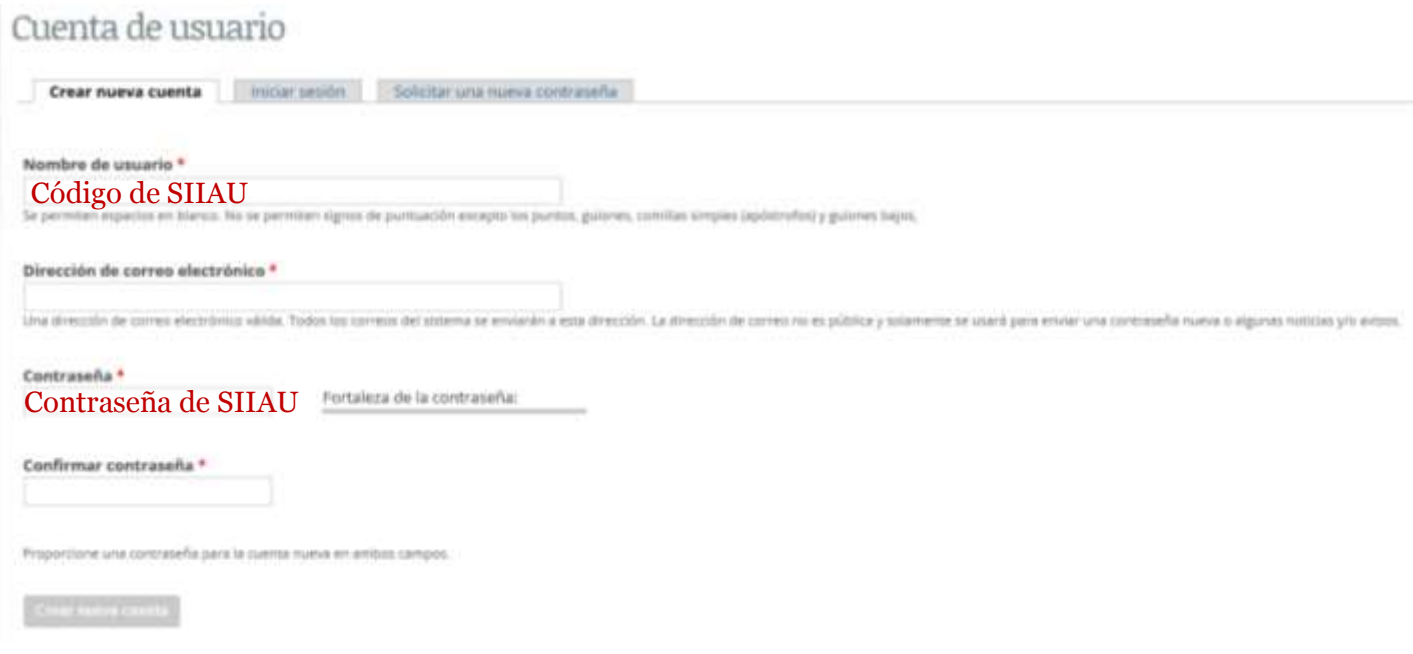

Una vez que creaste tu cuenta.

5. Ingresa a la página<http://www.cgci.udg.mx/STUDYUS2017> y regístrate.

Es muy importante que cuentes con documentación completa, ya que NO podrás editar los documentos después de concluir el registro.